# **How to Upload Class Notes**

1. From the Online Portal main menu, select the Note Taker icon to begin.

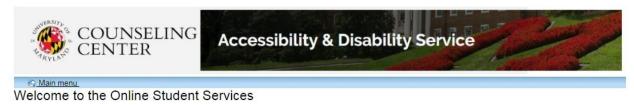

Please select an option from the menu below:

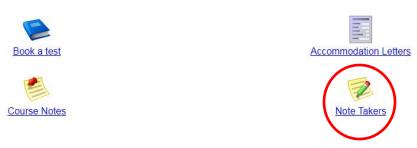

ADS Main Office I (301) 314-7682 | Fax (301) 405-0813 | 0106 Shoemaker Building | ADSFrontDesk@umd.edu | Monday-Friday 8:30am-4:30pm

2. A new page will display, welcoming you to the Note Taker module.

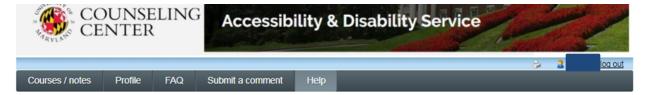

## Welcome to the ADS Note Taker Module

This page is intended for students applying to become Note Takers and those who are already serving as Note Takers.

If you are an ADS student with a note taking accommodation and are looking for procedures for obtaining a Note Taker, please click on the Course-Notes module <a href="https://go.umd.edu/adsCourseNotes">https://go.umd.edu/adsCourseNotes</a>.

Students who are interested in applying to become a Note Taker must start the application process by setting up your Profile. Once you have completed your profile you do not need to complete it again in subsequent semesters. You can, however, return to your profile to make changes or to update your information.

Instructions on the application process as well as information about uploading sample notes and Guidelines for Note Takers can be found in the Frequently Asked Questions (FAQ) tab in the menu above.

### COMPENSATION

If you are chosen as a Note Taker the compensation you will receive at the end of the semester is based upon the number of weeks you take notes and number of credits for the class. If you take notes for the entire 15.5 weeks of the semester you will receive \$25.75 per credit for undergraduate courses and \$36.05 per credit for graduate courses.

As a reminder - students are encouraged to sign up to be a Note Taker at the beginning of each semester for all of the classes in which they wish to provide this service.. If you have any questions, please see the ADS contact information below.

ADS Note Taking Contact Information

adsnotetaking@umd.edu

301-314-7842

(For scheduling your paperwork appointment call: 301-314-7682)

3. Select Courses/ notes from the menu to begin uploading your course notes.

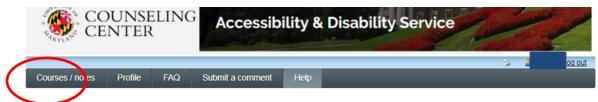

Welcome to the ADS Note Taker Module

This page is intended for students applying to become Note Takers and those who are already serving as Note Takers.

If you are an ADS student with a note taking accommodation and are looking for procedures for obtaining a Note Taker, please click on the Course-Notes module <a href="https://go.umd.edu/adsCourseNotes">https://go.umd.edu/adsCourseNotes</a>.

Students who are interested in applying to become a Note Taker must start the application process by setting up your Profile. Once you have completed your profile you do not need to complete it again in subsequent semesters. You can, however, return to your profile to make changes or to update your information.

Instructions on the application process as well as information about uploading sample notes and Guidelines for Note Takers can be found in the Frequently Asked Questions (FAQ) tab in the menu above.

#### **COMPENSATION**

If you are chosen as a Note Taker the compensation you will receive at the end of the semester is based upon the number of weeks you take notes and number of credits for the class. If you take notes for the entire 15.5 weeks of the semester you will receive \$25.75 per credit for undergraduate courses and \$36.05 per credit for graduate courses.

As a reminder - students are encouraged to sign up to be a Note Taker at the beginning of each semester for all of the classes in which they wish to provide this service.. If you have any questions, please see the ADS contact information below.

#### **ADS Note Taking Contact Information**

adsnotetaking@umd.edu

301-314-7842

(For scheduling your paperwork appointment call: 301-314-7682)

4. A new page will display, listing all courses you have applied to be a note taker.

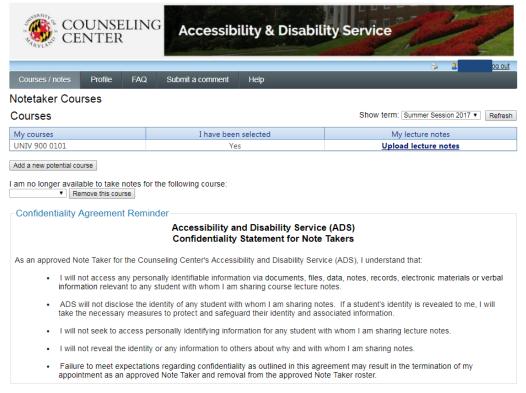

5. Once selected as a note taker, you will be given the option to upload your notes by selecting "Upload lecture notes" under the "My lecture notes" tab.

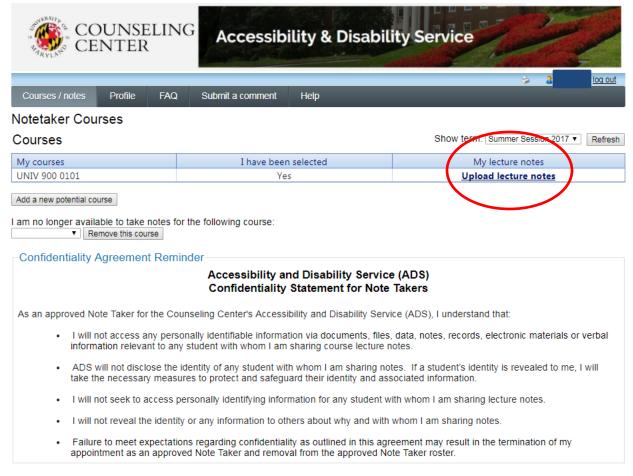

ADS Main Office | (301) 314-7682 | Fax (301) 405-0813 | 0106 Shoemaker Building | ADSFrontDesk@umd.edu | Monday-Friday 8:30am-4:30pm

6. A new page will display, prompting you to upload your notes.

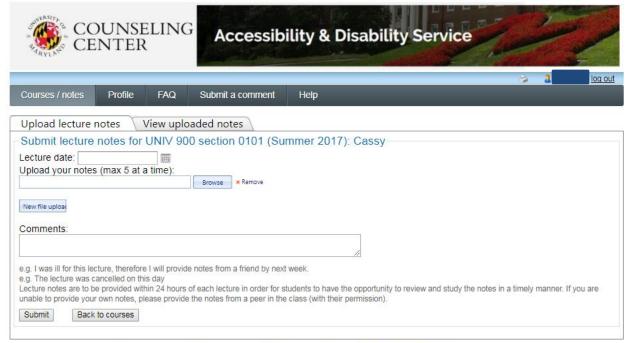

7. Before selecting a file to upload, please list the date the notes were taken, using the "Lecture Date" field. Using the "Browse" button, select a file from your computer to upload; a total of five (5) notes can be uploaded at a time. If necessary, please write a comment before submitting your notes.

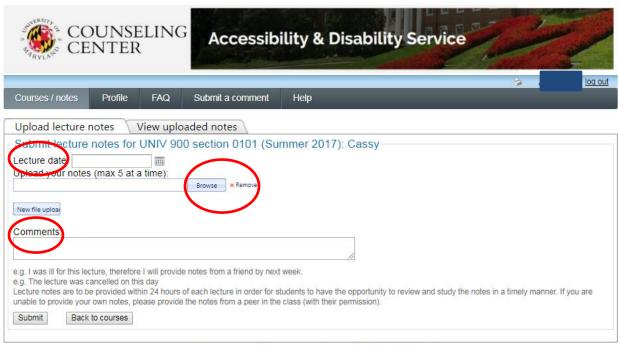

ADS Main Office | (301) 314-7682 | Fax (301) 405-0813 | 0106 Shoemaker Building | ADSFrontDesk@umd.edu | Monday-Friday 8:30am-4:30pm

8. Once all files have been uploaded, and any comments listed, select the "Submit" button to complete the uploading process.

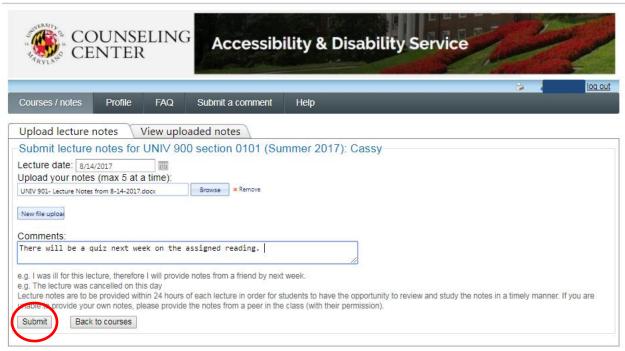

 $ADS\ Main\ Office\ |\ (301)\ 314-7682\ |\ Fax\ (301)\ 405-0813\ |\ 0106\ Shoemaker\ Building\ |\ \underline{ADSFrontDesk@umd.edu}\ |\ Monday-Friday\ 8:30am-4:30pm$ 

9. Once submitted, a message will display informing you that your "File(s) successfully uploaded".

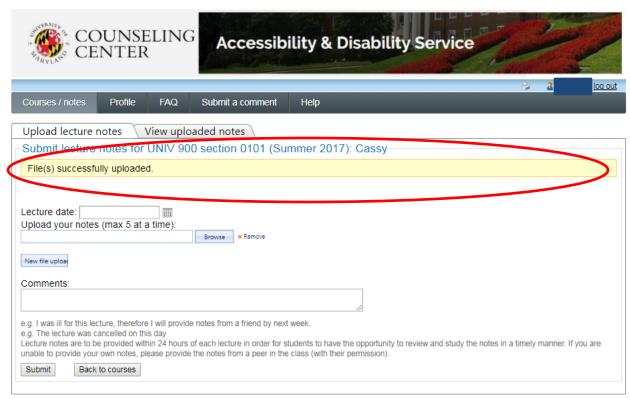

ADS Main Office | (301) 314-7682 | Fax (301) 405-0813 | 0106 Shoemaker Building | ADSFrontDesk@umd.edu | Monday-Friday 8:30am-4:30pm

10. To view any of your uploaded notes, select the "View Uploaded Notes" tab.

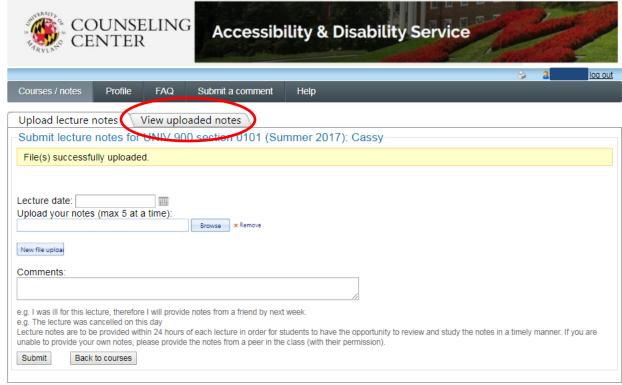

11. A new page will display, that lists all uploaded files and comments in a grid format. Select "View Notes" to review any uploaded files.

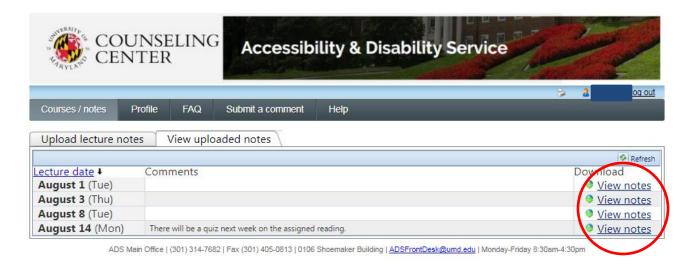